### **Multimedia Workshop Help Index**

# Multimedia Workshop for Windows

FROM ALCHEMY MINDWORKS INC.

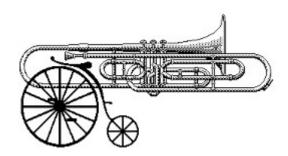

#### **Contents**

Instructions
Registration
Multimedia Workshop for Windows -- Heavy
Legal Dogma

#### Instructions

Multimedia Workshop for Windows -- Light is a simple browser package for Windows multimedia files. It will work with WAV wave files, MID MIDI sequence files and AVI Video for Windows movies. Specifically, it will allow you to:

- Audition WAV and MIDI files.
- Look at AVI files... perhaps "vidition" them.
- Find out how WAV, MID and AVI files are structured.
- String multiple files together in a sort of multimedia slide show.
- Manage a collection of WAV, MID and AVI files... quickly delete and rename files.

Multimedia Workshop for Windows -- Light is every easy to use. Double click on a file in its main window to audition it. Wave and MIDI files will play, and AVI files will appear in a window in the centre of your screen. Click on Stop to abort a file. Click on multiple entries and then click on Play to play them one after another. Click on Play All to play all the files in your current directory.

You can play a collection of different types of files. Each one will play, and when it's complete, the next one will begin.

Multimedia Workshop for Windows -- Light has been designed to be simple enough for young children, politicians and most species of single-celled organisms to operate successfully.

NOTE: You must have the MCI drivers for Wave Audio, MIDI and AVI Video for Windows installed in your Windows Control Panel Drivers applet prior to using Multimedia Workshop for Windows -- Light or all sorts of annoying error messages will appear, and nothing very interesting will happen. See DRIVERS.TXT accompanying this package if you need help. Using WAV and MID files with Multimedia Workshop for Windows -- Light implies that you have a sound card installed in your system. Multimedia Workshop for Windows -- Light has a sense of dignity, and as such will not play through the Windows speaker driver.

You can change directories from within *Multimedia Workshop for Windows -- Light* by double-clicking on a drive or directory entry, or by opening the Change Directory dialog from the File Menu.

By default *Multimedia Workshop for Windows* -- *Light* will show you all the files of the types it knows how to work with. You can hide the ones you don't want to work with by selecting items in the Type menu.

To delete files, select all the ones you want to kill and click on the Delete button.

The Get Info button will show you file information for each of the currently selected files. Information for WAV files will be the running time, sound parameters and an envelope graph of the sound. Information for MID files will be a disassembly of the first portion of the MIDI data in the file. This is modestly time consuming. Information for AVI files consists of format information and the first frame of the movie in question.

To rename files, select all the ones you want to rename and click on the Rename button. A dialog will appear for each file, allowing you to enter a new name for it. Note that renamed files will always have the same extensions as their original names had.

When you exit *Multimedia Workshop for Windows* -- *Light*, your current window location and other parameters will be saved. They'll be restored the next time you run *Multimedia Workshop for Windows* -- *Light*.

## **Shareware and Registration**

Multimedia Workshop for Windows is neither freeware, shareware or commercial software. It's bookware. If you like Multimedia Workshop for Windows -- Light, please read Steven William Rimmer's new novel **The Order**, ISBN 1-895268-02-8, published by Jam Ink Publishing. If you enjoy it, tell your friends about it. Send us your comments about **The Order** or a photocopy of the cover and your receipt from the bookshop where you bought it and we'll consider you a registered user of Multimedia Workshop for Windows -- Light.

If you can't find **The Order** locally, you can order it through Alchemy Mindworks Inc. The cost is \$6.99 plus shipping (\$2.50 in Canada, \$3.00 to the US, \$4.50 international). We can accept payment by cheque, Visa or American Express. We are:

Alchemy Mindworks Inc. P.O. Box 500 Beeton, Ontario CANADA LOG 1A0

You can also order by phone at 1-800-263-1138 or 1-905-729-4969. See **BOOKWARE.WRI** for complete information.

Registered users of *Multimedia Workshop for Windows* -- *Light* are entitled to good karma and a number to shut off the beg notice.

If you want to see additional features in *Multimedia Workshop for Windows*, register it. If we had an Arcturian mega-dollar for everyone who has said they'd most certainly register their copy if we'd add just one more thing to it, we could buy ourselves a universe and retire.

Oh yes, should you fail to support this program and continue to use it, a leather winged demon of the night will tear itself, shrieking blood and fury, from the endless caverns of the nether world, hurl itself into the darkness with a thirst for blood on its slavering fangs and search the very threads of time for the throbbing of your heartbeat. Just thought you'd want to know that.

# Multimedia Workshop for Windows -- Heavy

The existence of a light version of *Multimedia Workshop for Windows* probably implies that there must be a heavy one about. The full version of *Multimedia Workshop for Windows* includes the facilities of the Light version, plus:

- Conversion between VOC, WAV and AU files.
- Conversion between AVI and FLI files.
- WAV file editing.
- AVI file manipulation.
- Attaching sounds to Windows system events.
- ...and all sorts of other hot features.

One of the reasons we've released *Multimedia Workshop for Windows -- Light* as bookware was to see if there's sufficient interest in this sort of application to warrant the eighteen-hour days and general bartering with the gods involved in completing the full version of the package.

# Legal dogma

Neither the author nor Alchemy Mindworks Inc. assumes responsibility for any damage or loss caused by the use of these programs, however it comes down. If you can think of a way a sound bite program can cause you damage or loss you've a sneakier mind than mine.

All the registered trademarks used herein are registered to whoever it is that owns them. This notification is given in lieu of any specific list of trademarks and their owners, which would not be as inclusive and would probably take a lot longer to type.

If you register *Multimedia Workshop for Windows*, we will assume that you are doing so having tested the shareware version and ascertained that it's suitable for your hardware and requirements. We cannot provide refunds for shareware registration if you subsequently change your mind.

Multimedia Workshop for Windows, Pagan Daybook, Graphic Workshop, Desktop Paint, Image Gallery and GrafCat are trademarks of Alchemy Mindworks Inc.

That's it...